## Example – SW0021

\_\_\_\_\_\_\_\_\_\_\_\_\_\_\_\_\_\_\_\_\_\_\_\_\_\_\_\_\_\_\_\_\_\_\_\_\_\_\_\_\_\_\_\_\_\_\_\_\_\_\_\_\_\_\_\_\_\_\_\_\_\_\_\_\_\_\_\_\_\_\_\_\_\_\_

Control ESP8266 AT commands, display response

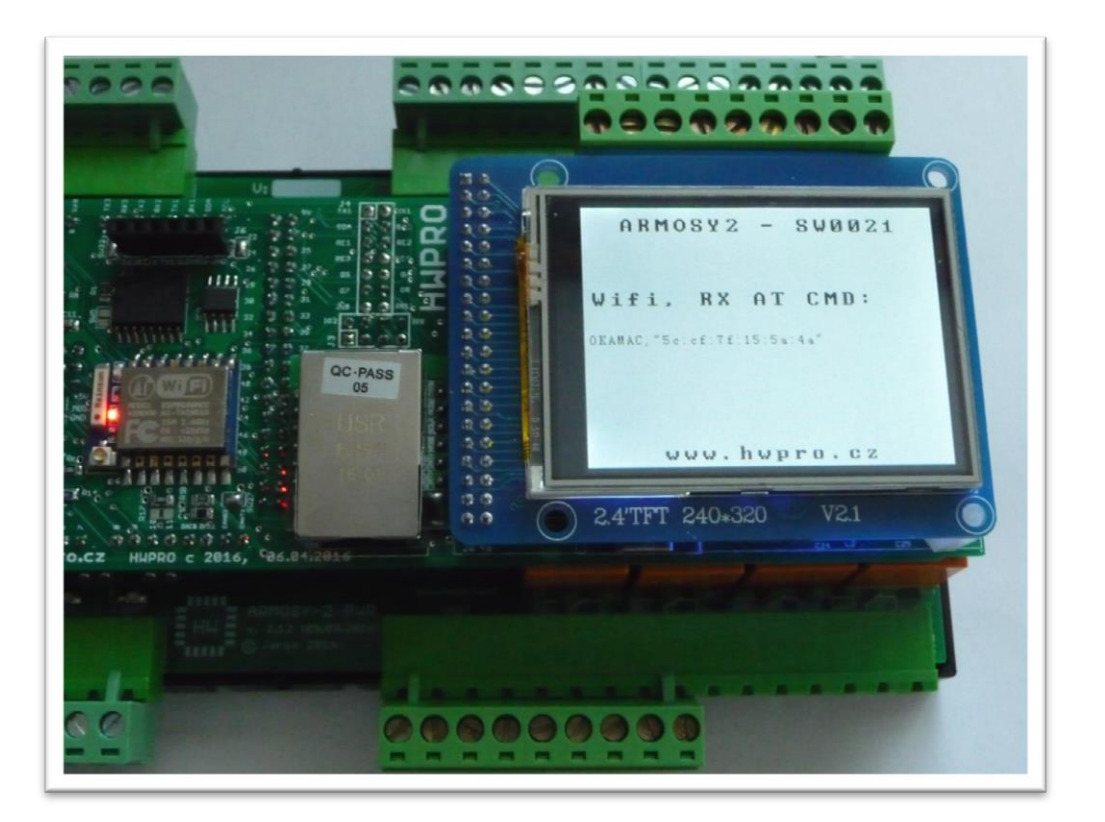

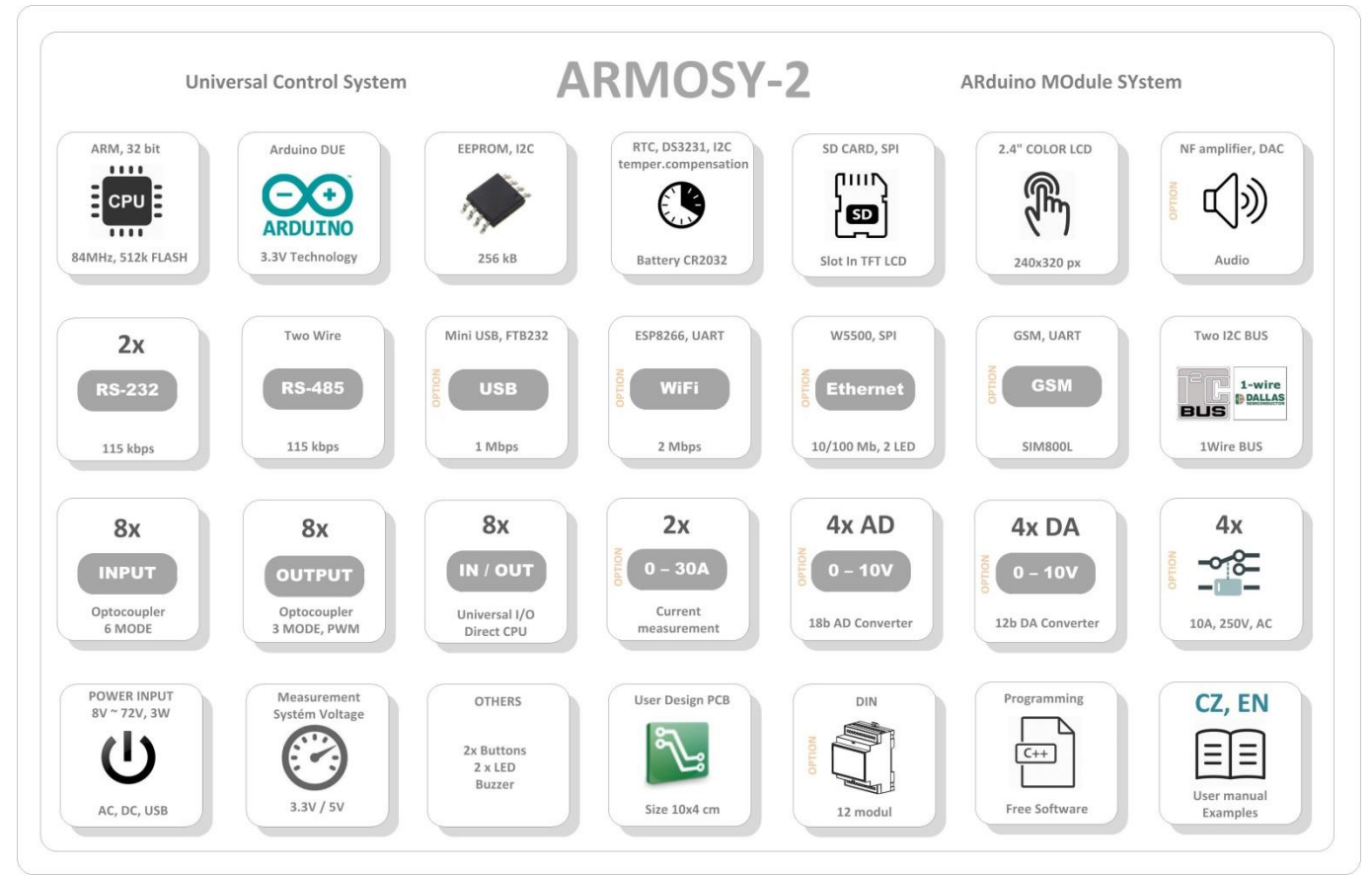

/\* ¦¦¦¦¦¦¦¦¦¦¦¦¦ ARMOSY-2 Example ¦¦¦¦¦¦¦¦¦¦¦¦ Control ESP8266 AT commands, display response Hardware: ARMOSY-2 Version HW: 2.12 Create: 24.04.2016 ¦¦¦¦¦¦¦¦¦¦¦¦¦ TERMINAL CONNECTION ¦¦¦¦¦¦¦¦¦¦¦¦ 63 - IN POWER, VCC min 8V/1A! 64 - IN POWER, -"- 77 - Connection USB Special Cable!!! <-> USB PC ¦¦¦¦¦¦¦¦¦¦¦¦¦ BASIC AT COMMAND ¦¦¦¦¦¦¦¦¦¦¦¦ AT – Working AT + RST – Reset AT+GMR - Firmware Version AT+CIFSR - Get IP Address AT+CIOBAUD? - Baud Rate \*/ // ¦ LIBRARY #include <**UTFT**.h> // ¦ DECLARATIONS **UTFT** myGLCD(ITDB24,38,39,40,41); // RS, WR, CS, REST extern uint8 t BigFont[]; // UTFT Fonds extern uint8 t SmallFont[]; // UTFT Fonds String command; //String to hold commands sent to SIM800 #define **Serial SerialUSB** //USB PC #define Wifi **Serial1** // ESP8266 serial 1 #define PC **Serial** //PC serial // ¦¦¦¦¦¦¦¦¦¦¦¦¦ SETUP ¦¦¦¦¦¦¦¦¦¦¦¦ void setup() { // ¦ TOUCH, UTFT myGLCD.InitLCD(); // Initialization LCD myGLCD.clrScr();  $\frac{1}{5}$  // Clear Screen myGLCD.fillScr(VGA\_WHITE); // VGA\_Background Transparency myGLCD.setColor(0, 0, 0); // Black Fonds myGLCD.setBackColor(255, 255, 255); // White Background myGLCD.setFont(BigFont); // Select Font // ¦ SERIAL PC.begin(115200); // speed Wifi.begin(115200);  $//$  speed // ¦ HEADER myGLCD.print("ARMOSY2 - SW0021", CENTER, 10); myGLCD.print("www.hwpro.cz", CENTER, 220); myGLCD.print("Wifi, RX AT CMD:", 5, 80); myGLCD.setFont(SmallFont); // Select Font Wifi.println("AT+CIFSR"); //IP, MAC... }

```
// ¦¦¦¦¦¦¦¦¦¦¦¦¦ MAIN ¦¦¦¦¦¦¦¦¦¦¦¦
void loop()
{
 while(PC.available()>0) // RX data PC
 Wifi.write(PC.read()); // Wifi \leq PC
 if(Wifi.available()>0)
 {
   char c = \text{Wiff.}\text{read}(); // PC <= Wifi
    PC.write(c);
   if(c == '\n\ln')
    {
      ParseCmd(command);
     command = ''';
    }
   else if (c != '\r')command += c;
 }
}
 // Read command
void ParseCmd(String com)
{
    String cmd = com.substring(com.indexOf(":") +1); // cmd \leq serial: myGLCD.print(cmd, 5, 120); // Print UTFT
}
```

```
C ARMOSY2_SW0021 | Arduino 1.6.5
    ubor Úpravy Projekt Nástroje Nápověda
 00 de l
ARMOSY2_SW0021 $
 10 63 - IN POWER, VCC min 8V/1A!<br>11 64 - IN POWER, -"-
 12 77 - Connection USB Special Cable!!! <- > USB PC
 1\,314<br>
15 AT - Working<br>
16 AT + RST - Reset
                                                                                                                                                                                                                              \boxed{\fbox{a} \quad \blacksquare \quad \blacksquare}co COM6 (Arduino Due (Native USB Port))
                                                                                                                                                                                                                                        Pošli17 AT+GMR - Firmware Version<br>18 <mark>AT+CIFSR</mark> - Get IP Address<br>19 AT+CIOBAUD? - Baud Rate*
                                                                             12T20 + 7low
 \overline{21}AT+CIFSR
 22+CIFSR:APIP, "192.168.4.1"<br>+CIFSR:APIP, "192.168.4.1"<br>+CIFSR:APMAC, "5e:cf:7f:15:5a:4a"<br>+CIFSR:STAIP, "0.0.0.0"
 23 // \blacksquare LIBRARY
 24 #include <UTFT.h>
 25
                                                                             +CIFSR: STAMAC, "5c: cf: 7f: 15: 5a: 4a"
 26 // DECLARATIONS
 27 UTFT myGLCD(ITDB24, 38, 39, 40, 41); // RS, WR, CS
                                                                            \log27 Officer muntain BigFont[]; // UIFI Fonds<br>28 extern uint8_t BigFont[]; // UIFI Fonds<br>29 extern uint8_t SmallFont[]; // UIFI Fonds
 30 String command: //String to hold commands sent
 \frac{1}{2}32 #define Serial SerialUSB //USB PC
 33 #define Wifi Serial1 // ESP8266 serial 1
 34 #define PC Serial //PC serial
                                                                              V Automatické scrollování
                                                                                                                                                                                                                          \overline{\phantom{a}} 115200 baudů \overline{\phantom{a}}.
                                                                                                                                                                                                   Oboti NL & CR
 \frac{1}{2}3738 // 医脑室膜膜膜膜膜膜膜膜膜膜 SETUP 医腹膜膜直膜膜周膜膜
```
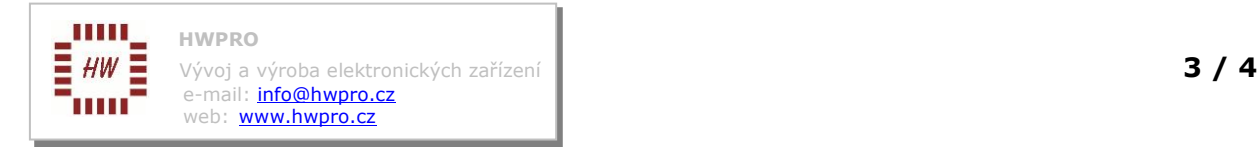

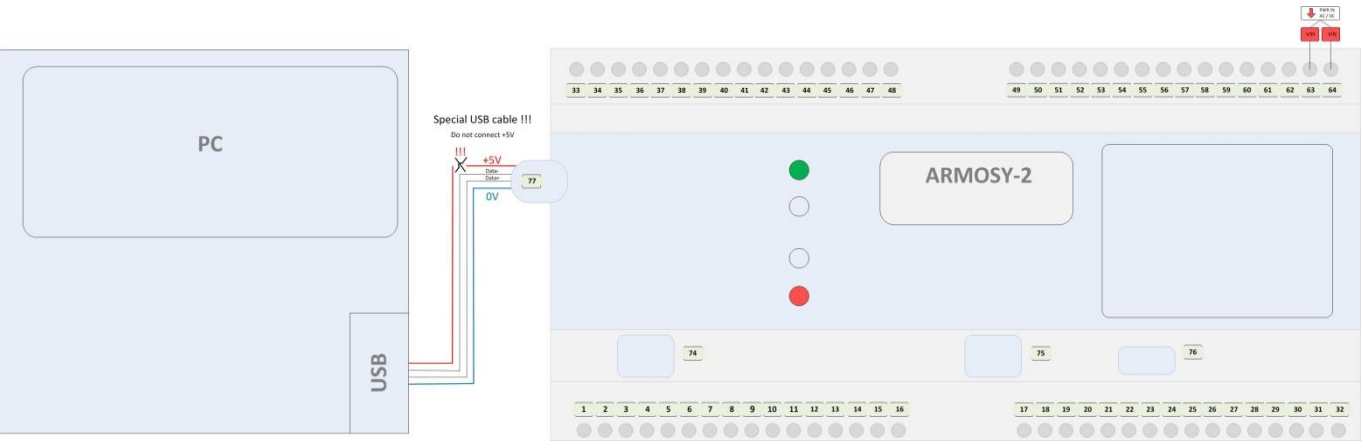

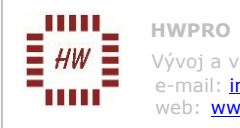